# **IUGSHOT**

Ocala Macintosh User Group NEWSLETTER

Dedicated to the memory of Richard Rohde November 2009

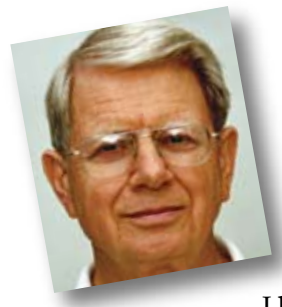

# President's Corner by N.C. Sizemore

I have been very busy lately creating Keynote presentations for The Oak Run Photo Club. The *Keynote* and *Pages* education

I have received in the last two meetings has been invaluable and has saved me a lot of time while adding to the professional look of my finished product. That is what OMUG is all about. I hope it is helping you as much as it is helping me. I have found *Keynote* to be very intuitive and by experimenting have learned things I do not remember hearing in the presentations. (With my memory that is a long way from saying they were not discussed.) I wanted to put a *Word* document in a slide and even after reading help, I didn't see how to do it. Then DUH! I created a text box on a blank slide copied the text on the *Word* doc and pasted it to the slide text box, resized the type and all was well.

I saved the presentations on a flash drive in ".key" format to show on my laptop. Then I remembered that our club's backup computer is a PC. I saved them on another flash drive as a PDF. I tried the PDF and it worked perfectly, just like Phil said it would. (I remembered that.)

The board has considered and passed a policy about using the club email list for solicitation. The Board's feeling is that many, if not most of us do not want to get a lot of solicitations through email. We also expect that a lot of us have favorite charities or other organizations that we support and would like to invite other club members to share with us.

#### *The policy we adopted attempts to bridge these desires. It is:*

1. Emails sent to all members must be limited to OMUG-related matters; members can opt-out of mailings by notifying the membership chair in writing (email OK);

2. Members may publicize charitable and other non-profit activities by making flyers and notices available at OMUG meetings;

3. Members may post notices of charitable and other non-profit activities on the OMUG electronic bulletin board (*note*– bulletin board is not presently active but hopefully will be available in the future);

4. Members may submit advertisements for personally-owned computer-related items to the OMUG webmaster for posting on the "for sale or wanted" page (computer-related to include software, hardware, books, digital devices such as iPods, digital cameras, etc.);

5. Ads for commercial computer-related products may be submitted to the OMUG webmaster for posting on the website, subject to the requirement that OMUG members be offered a discount. Such ads must be approved by 2/3 of the OMUG board (This means  $2/3$  of the votes – not  $2/3$  of the total board – in case not all members are available to vote).

Questions about this may be referred to any officer or director.

I hope you are as pleased as I am with the impending move to a new location and time. I'm really looking forward to it. *First though, I'm looking forward to our November speaker. Ruth Williams will be speaking on "Desktop Management". I wonder if she covers physical desktops also. All my desktops need some management.*

# BREAKING NEWS

Apple Co-Founder Steve Jobs Named FORTUNE "CEO Of The Decade" [\(article\)](http://www.appleinsider.com/articles/09/11/05/apple_co_founder_steve_jobs_named_fortune_ceo_of_the_decade.html)

# NOVEMBER MEETING TOPIC

— Desktop Management — *Guest presenter* Ruth Williams— VMUG

# *Apple Makes Big Financial & Product News..... Photo Gallery—*

# *Apple's Most Profitable Quarter Ever— edited from copy by Ed Shepard*

Apple announced fourth-quarter profits that were simply stunning. Net quarterly profits were up more than 46 percent to \$1.67 billion, on revenue of \$9.87 billion.

Apple sold 3.05 million Macs (the most ever in a quarter) along with 7.4 million iPhones (up 7% from the year-ago quarter) and 10.2 million iPods. iPod sales were actually down 8 percent over the past year, but this was expected as people move from buying iPods to buying iPhones.

Numerous analysts and commentators joked that someone forgot to tell Apple about the recession.

"We are thrilled to have sold more Macs and iPhones than in any previous quarter," said Steve Jobs, Apple's CEO. "We've got a very strong lineup for the holiday season and some really great new products in the pipeline for 2010."

# *New Products and Upgrades—*

Long-anticipated new products from the Mothership were released on October 20th with a few surprises thrown in for good measure.

- All new 21 and 27-inch iMacs, featuring Intel Core Duo or **Quad Core** processors and much more.
- The White MacBook gains a unibody and a host of upgrades.
- Mac Mini faster and with hard drives up to 500GB, SuperDrive and more.
- The even mightier New Magic Mouse, Bluetooth and giving much of the same technology and navigating techniques that are found in the new laptops. [Watch a video about the Magic Mouse here.](http://www.apple.com/magicmouse/#hero-video)
- Airport Extreme + Time Capsule base station updates giving up to 50% better Wi-Fi performance and 25% better range than the previous generation.
- Apple Remote gets a makeover

[Check it all out on the Apple website—click here.](http://www.apple.com/)

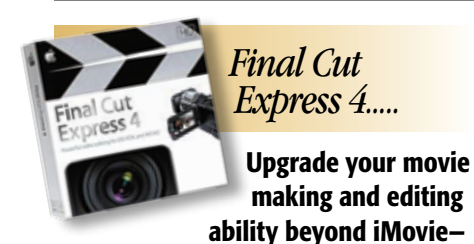

OMUG member Burt Stephens had been working with iMovie to edit old video footage so that it would be viewable and not totally boring for family and friends. This had worked but Burt found that he wanted to improve the quality by doing a more precise job. Enter Final Cut Express 4, a powerful Apple product that is a scaledback version of its' Final Cut

Studio, much in the same fashion of Adobe's Photoshop Elements versus the full blown version of Photoshop. It gives you the power that you need to do most everything without being way more than you need. Burt reports that it is more difficult to use than iPhoto but he was able to find an excellent, no-cost tutorial available on the web. Go to http://www.izzyvideo. com. To quote Burt, "if you've considered going a bit upscale in making movies from your home videos, I recommend this product and the tutorial". The product is currently available new on amazon.com for about as low as \$165.

# *Our Prez. has done it again. More excellent photos from NC's*

*latest trip!* He may have found the fall colors a bit lacking where he wanted to shoot, so he adapted and went in search of waterfalls. Below is just a sample. [See more on Flicker— click here](http://www.flickr.com/photos/nearous/sets/72157622655776030/).

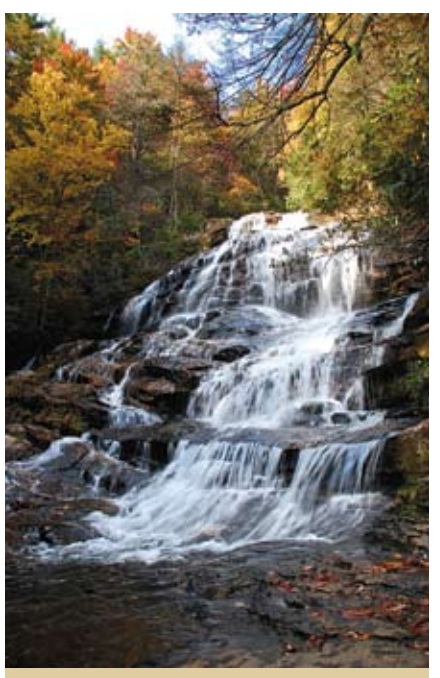

Third of 3 waterfalls in set called Glen Falls. This is about 1 mile from parking area down a treacherous trail. South of Highlands NC on East side of NC 106.– *NC Sizemore*

Here's a capsule commentary of what it does:

# Advance your movie making—

Work with DV, HDV, or AVCHD footage — or all three — in a single Timeline, sculpting your video quickly and precisely using pro-level editing and trimming tools. Final Cut Express 4 supports a virtually unlimited number of video tracks, lets you add amazing real-time special effects and transitions, and provides powerful color correction and matting tools. Take the next creative step—

Send your iMovie '08 projects to Final Cut Express 4. Then take advantage of its additional creative

NOVEMBER 2009 <sup>|</sup> **MUGSHOT** Newsletter | **2**

# *Final Cut Express 4— continued*

options — professional editing tools; the new, Open Format Timeline; over a hundred real-time effects and transitions; animated titles; and multiple video and audio tracks to create more sophisticated projects.

#### Add dazzling titles—

Quickly and easily create dynamic, animated titles for your next video project using LiveType 2.1 and its revolutionary LiveFont animated font technology. Tight integration means that when you make a change, LiveType projects automatically update in Final Cut Express 4.

#### Mix sound effects and voiceovers—

Mix up to 99 audio tracks in your movie, and further enhance your audio with real-time volume and audio filter adjustments. For documentary-style projects, use the voiceover tool to record narration in an audio track while your video plays.

#### Share your movies—

Author a DVD using iDVD, export your movie in QuickTime for your website, or send it back to your camcorder or deck for a fast connection to your HDTV home theater system.

# *RENAMER 4.0— Rename Files In Bulk*

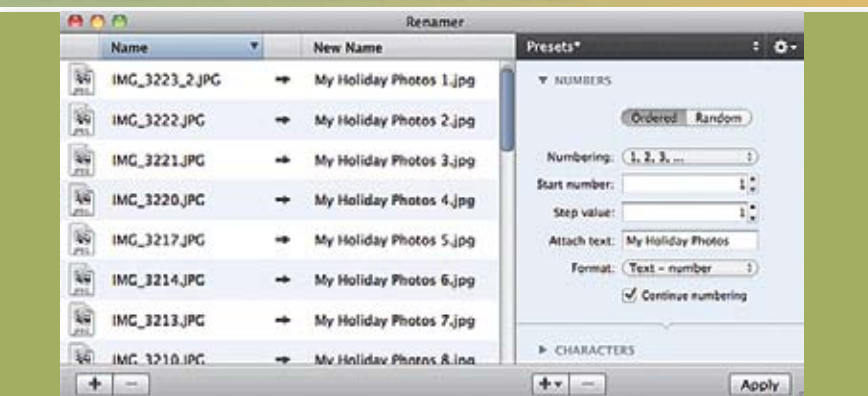

Ever been faced with a jillion photos transferred to your hard drive after a vacation that have names that mean absolutely nothing to you like "IMG\_3214.JPG? There is an easy solution to renaming to something understandable. Software called *Renamer* by Dare To Be Creative, is a very useful batch file renaming application for Mac OS X. This latest update combines a fresh, modern look with powerful renaming options such as chains and a system menu plugin.

#### Program features:

- Search and replace for text in filenames
- Insert, overwrite and remove characters from filenames
- Number files
- Convert between upper-, lowerand mixed case
- Group rename task into chains
- Rename directly from Finder with the system menu plugin
- Randomly rename files.

Minimum Requirements: Mac OS X Version 10.5 or higher \* Universal Binary for PowerPC and Intel.

Renamer 4.0 is \$29 (USD), and available as a *free trial download* from the *Renamer* website. It runs initially in a 15-day trial mode with all features active. This is a paid upgrade for registered users.

#### [Click here to go to: renamer.com](http://renamer.com)

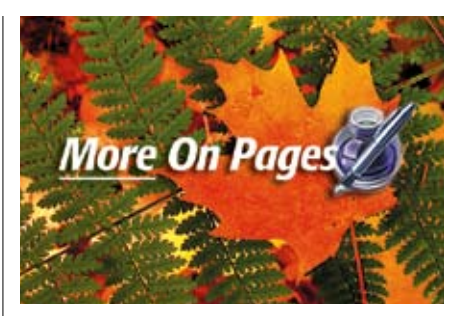

and will give you a foundation for Following up on The OMUG demo of Apple's *Pages* given by Phil Davis at the October OMUG meeting, we are listing a wealth of *Pages tutorial info.* Most of it is brief snip-its from Apple, but it's free and informative. It's all in the Pages '08 and Pages '09— Find Out How Series and it covers word processing as well as creating more "designer style" documents. *A tip for you Pages '09 users,* some of the Pages '08 links are also applicable to the '09 version using '09. Links are in *grey* below:

#### Pages '08— Find Out How Series

#### Creating Word Processing Documents

[Working with Word Processing Documents](http://www.apple.com/findouthow/iwork/iwork08.html#pages-wordprocessing) [Formatting Text](http://www.apple.com/findouthow/iwork/iwork08.html#pages-formattext) [Creating Section, Layout, and Page Breaks](http://www.apple.com/findouthow/iwork/iwork08.html#pages-breaks) [Formatting a Document](http://www.apple.com/findouthow/iwork/iwork08.html#pages-formatdoc) [Creating a Table of Contents](http://www.apple.com/findouthow/iwork/iwork08.html#pages-toc)

#### Enhance Your Content

[Tracking Changes in Your Document](http://www.apple.com/findouthow/iwork/iwork08.html#pages-track) [Using Address Book Merge](http://www.apple.com/findouthow/iwork/iwork08.html#pages-merge)

Working with Graphics and Media [Adding Media](http://www.apple.com/findouthow/iwork/iwork08.html#pages-media) [Adding Tables and Charts](http://www.apple.com/findouthow/iwork/iwork08.html#pages-tablescharts)

#### Creating Page Layout Documents

[Working with Page Layout](http://www.apple.com/findouthow/iwork/iwork08.html#pages-pagelayout) [Controlling Text Flow](http://www.apple.com/findouthow/iwork/iwork08.html#pages-textflow) [Wrapping Text Around Objects](http://www.apple.com/findouthow/iwork/iwork08.html#pages-wrappingtext)

Sharing Your Documents [Sharing and Exporting Documents](http://www.apple.com/findouthow/iwork/iwork08.html#pages-share)

#### Pages '09— Find Out How Series

Creating Word Processing Documents [Getting Started with Pages '09](http://www.apple.com/findouthow/iwork/#pages-intro) [Work with Sections](http://www.apple.com/findouthow/iwork/#pages-section) [Create a Table of Contents](http://www.apple.com/findouthow/iwork/#pages-toc) [Use Outline Mode](http://www.apple.com/findouthow/iwork/#pages-outline) [Use Full-Screen View](http://www.apple.com/findouthow/iwork/#pages-fullscreen)

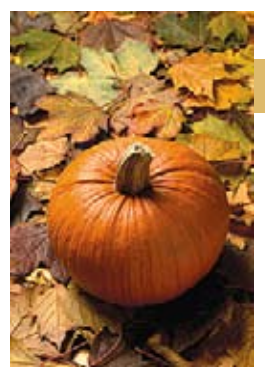

# *More On Pages Cont'd.*

# Pages '09— Find Out How Series Links Continued:

Enhancing Your Content [Adding Citations and Equations](http://www.apple.com/findouthow/iwork/#pages-citation) [Tracking Changes and Adding Comments](http://www.apple.com/findouthow/iwork/#pages-track) [Using Mail Merge with a Numbers Document](http://www.apple.com/findouthow/iwork/#pages-mailmerge) [Adding Images to Your Documents](http://www.apple.com/findouthow/iwork/#pages-image)

[Create and Edit Charts](http://www.apple.com/findouthow/iwork/#pages-chart) [Create and Edit Tables](http://www.apple.com/findouthow/iwork/#pages-table)

# Sharing Your Documents

[Working with Word Users](http://www.apple.com/findouthow/iwork/#pages-msoffice) [Exploring iWork.com](http://www.apple.com/findouthow/iwork/#pages-iworkdotcom)

There are also third-party sources that have free or for-sale video tutorials available. One of these is Marrutt Software Training. The company has a series of brief **FREE video tutorials** on Apple's iWork software suite (<http://www.softwaretrainingtutorials.com/apple-iwork-08.php>). I recommend that anyone unfamiliar with the iWork software to take a few minutes to review the tutorials. Brian Culp is the tutor and he gives a basic intro understanding of each program in the suite. The topics listed below are for *Pages* and can be found by clicking the URL link listed above.

# Intro to Pages

- Create a New Document
- Add Text
- Format Text
- Using a Style
- Create a List

Brian Culp does have an indepth CD for sale but it is costly at \$124.95.

*Ed. Note:* I think a better investment would be to buy a manual.

# *Apple Quick Look fans—Here it is!*

*The first Quick Look Plugin geared specifically for photographers.* No longer do you have to import a picture into a photo application just to get detailed information about the shot. With *SneakPeek Photo* simply click on the unopened photo file (no matter where it is, even on your card reader) and hit the space bar. Up pops the picture into a large view that immediately gives you the detailed information you need. On the top bar, the much needed basics are there such as the type of file, its size, f-stop, focal length, color Sfile (sRGB, ProPhoto, etc) and even a mini histogram. But there's much more. Also on this view you'll see buttons at the upper right which ➤

will give you Exif data, all the camera settings, a Loupe View with high resolution zooms, and a large Histogram to see the blueprint of your shot. If the photo is geotagged, you'll not only see the coordinates, but a nifty map of where the picture was taken. Plus there's even a link to a more detailed map online. [For a preview demo click here.](http://www.code-line.com/software/sneakpeekphoto/preview-demo/) When the photo opens, roll your cursor over the icons/text at upper right of the window for detailed info.

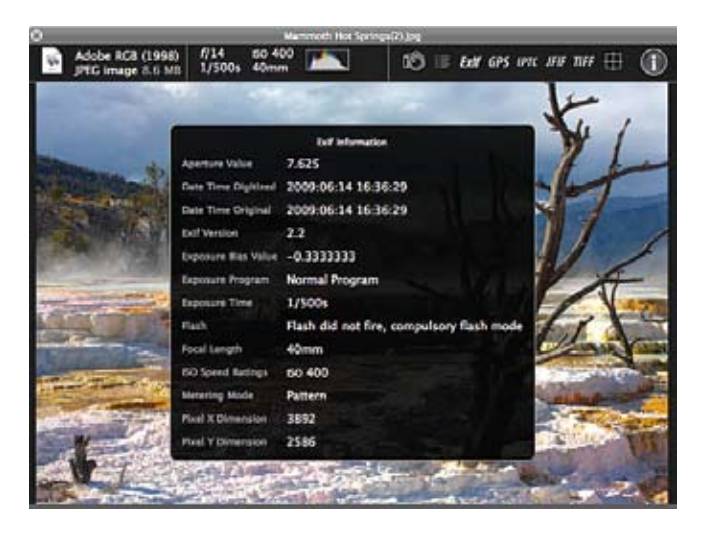

The clear benefit to this plugin is time and convenience. "I really didn't like to have to open a photo application, wait for it to load all the libraries, then spend time once again finding the one picture I needed information about. So I created *SneakPeek Photo* to use as a bypass to all of that," says Code Line President/Developer Matheau Dakoske. Now, you can decide which pictures you want to download to your computer, without having to download them first. You can poke in and out of libraries and spot check shots without having to open and close applications. Want to check out a picture just sent to you in an email? *SneakPeek Photo* does that too and all in an instant. Compare photos at a glance to see which ones make the cut.

*SneakPeek Photo* gives you access to the kinds of information usually found in expensive photo applications. The plug-in requires Mac OS X Leopard or Snow Leopard. **A 15-day free trial is available** and the price to purchase is only \$10.00 if you like it. [To visit the website page, click here.](http://www.code-line.com/software/sneakpeekphoto)

*Sign of the month*

*Window of a butcher shop in Texas: "Red meat is not bad for you. Fuzzy green meat is bad for you."*

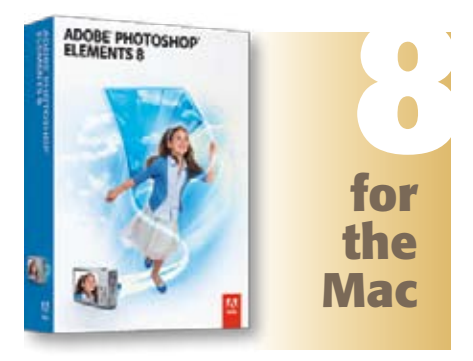

# *Adobe Photoshop Elements 8 has finally made it to the Mac..... sort*

*of!* Well, just like Snow Leopard, PS Elements 8 will only run on Intel equipped Macs. It does have some terrific new features that will keep it in the best seller category.

# **Features**

## Get the best exposure— new

Want to capture all the details in a scene that includes light and dark areas? Snap one photo with flash on and one with flash off, and Photomerge Exposure will combine the shots into a single, perfectly lit photo.

color, contrast, and lighting with just one click. Then choose the best result from a group of adjustment previews.

# Quickly clean your scene of unwanted elements— new

You took five shots of your subject, but pedestrians and cars distract from the scene in every one. Now, use Photomerge Scene Cleaner to simply brush away any elements that changed positions between photos and create a composite with just the look you want.

# Give your creations fresh looks— new Experiment with new artwork and

templates to give your printed creations fun and stylish new looks.

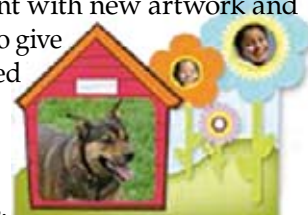

Quickly find your best photos— new No need to click through dozens or hundreds of shots to find the good ones. Take advantage of the

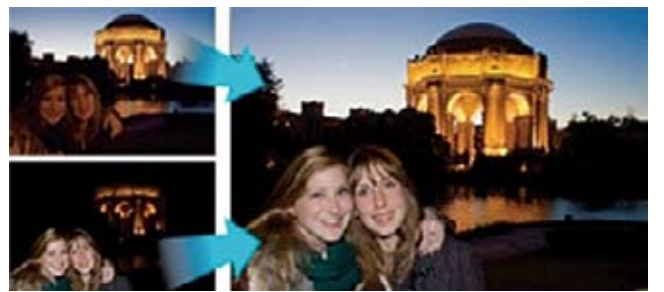

# Recompose photos to any size without distortion— new

Ever want to change the size or orientation of a photo to fit a certain

frame? Now you can quickly resize —

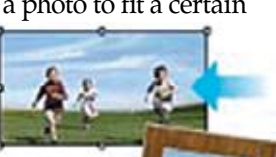

even going from landscape to portrait or vice versa without distorting key subjects like people or buildings.

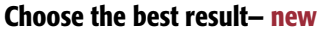

Perform a full range of common photo adjustments — including

Auto-Analyzer, which automatically tags your media so you can easily find your most interesting, highest quality photos and video footage.

# Select & apply with a single stroke— new

Simultaneously select a specific photo area and apply incredible effects with a single stroke of the Smart Brush tool. Improve lighting, add rich textures, and more with eight libraries of over 50 sophisticated effects.

# Step-by-step assistance— enhanced

Need to touch up a scratch or blemish but not sure how to begin? Let Adobe Photoshop Elements 8 software for Mac walk you through each editing step to easily get the results you want. New Guided Edit options help you achieve both basic and artistic effects.

# Go from flawed to phenomenal in seconds— new

Get just the photo fixes you're looking for with new one-step shortcuts that whiten teeth and

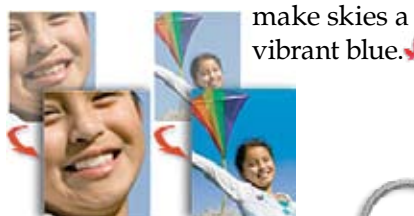

vibrant blue.

# Keychains & Password Reset *by Kali Hilke, Tech Tails*

I am all about making computers work for their users. I maintain that while getting the most out of your Mac requires a bit of effort, it should be fun and not make you want to toss the thing out of the closest window.

That said, there are a couple of simple things that one can do to make managing your Mac easier. One of those things is understanding the way Keychains work. Keychain Access is the program that keeps your passwords saved so you're not prompted every time you access a secure resource like your email.

However, Keychains can be tricky unless you understand these features:

1. You create an administrative password when you first set up your Mac. That means you should either write it down in a safe place (you will need this password every so often), or make it blank (many computer users do not want or need to password protect their computers anyway; it's just a feature that newer operating systems have to keep your data safe). If you identify with the latter, leaving your password blank is a great option because there's nothing to remember.

2. If you do forget your password, it can be reset by using the disks that came with your computer. Instructions can be found here. However, when you restart you'll be plagued by constant requests to enter the login password. Keychain doesn't know that you've reset your administrator password, so it constantly asks for it. You'll need to delete the login keychain by selecting "Delete keychain login'" from the file menu, and then clicking the "Delete References and Files" button.

One of the nice refinements in Snow Leopard is that on first restart after a password reset, Mac OS X will ask if you'd like to reset the keychains, negating the need to do so manually in Keychain Access.

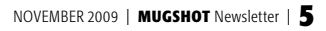

# OCALA MACINTOSH USER GROUP — MEETING MINUTES

## OMUG MEETING MINUTES October 26, 2009— Preliminary

The meeting was called to order by President NC Sizemore at 7:15 PM.

**Announcements and Introductions:** The raffle will be enhanced each month with quality new prizes in addition to the 50/50 awards. • Change of meeting location, dates and time. Beginning Tues. Dec. 8th at 7 PM we will meet the second Tuesday of each month. We will meet in the St. George Anglican Church Parish Hall. Thanks to Brian Voge for locating this facility. It has lighted parking, better AC, better restrooms and kitchen facilities. It will also cost less for the rental donation. • November meeting will still be at the Wellness Center on Monday, Nov. 23 at 7:15. • Due to the acoustics problem in the room, private conversations during the meeting were discouraged by President Sizemore. • Christmas Party, chaired by Sally Smyth, will be on Dec. 8th (as noted above). Committee members are: Harrie and Suzi Burdan, Nancy Kirby, Della Marteny, Judy Rankin, Shelley Sizemore, Linda Taylor, and Dr. Laura Ross.

Welcome new member Chuckie Delano. • Guests: Jim Kimes, Elaine Smith, Patricia Sullivan, and Shirley Jones.

**Secretary's Report:** The September 28th meeting minutes were accepted with no changes.

Treasurer's Report: See page 8.

Program Topic: Using Pages - Speaker: Phil Davis, OMUG vice president.

## Program Highlights:

• Phil demonstrated Pages 09 which is similar to Pages 08. (If you want people with Pages 08 to be able to read your presentation be sure to save it in Pages 08 format. You can also save documents in various other formats including Microsoft Word and PDF. • Pages is one portion of the iWork suite as is Keynote which Brian and Chuckie talked about last month. • A lot of the commands are similar so after you have learned one, the other is easy. • Pages can be used as a basic word processor or as a sophisticated page layout program. • Educational materials are available as tutorials on the Apple site, Books, and podcasts.

**Phil built a flier to advertise OMUG as his demonstration project.** • The text box, tool bar, format bar and inspector are your friends. Get to know them well. • Do not put two spaces between sentences and paragraphs. Use the Text inspector to determine precise spacing. It works much better. Text boxes may have columns which add to your formatting power. • Pages will save automatically, but it is still a good idea to save often. • Play with all the controls pages offers and you will find the ones that suit your needs. Some are so powerful they will surprise you.

• After you create your pages document you may save it as a pages document or export it as a word document or a PDF. If it is to be reviewed on a Mac or on regular PCs, PDF is the safest format to be used. Almost any computer can open a PDF file and have it retain the intended format. Al Sypher adds that the PDF option gives you three quality choices. If you are expecting the PDF to be printed commercially (as in a magazine or brochure) save it at BEST quality. If you expect it just to be viewed on Email save it at better or good quality and you will create a much smaller file with faster upload and download times.

At the break, members enjoyed refreshments, planned and served by Shirley Steiner and Joan Espenship.

# Tech Tips:

• Avery Label Company sent us enough program DVDs containing their *design Pro* Software for MACs for us to give one to every member. They will also be available in November for members not present in October.

• They also gave us several packages of their product to give away as raffle prizes. Some were given away and others will be available in the November raffle.

Judy Rankin lead us through a product description of the various things you can do with this program. *NOTE: you have to be at least at the TIGER level of OS X to use it.*

• It can be used to print a very wide variety of special items such as lables, business cards, dividers, T-shirt

# OCALA MACINTOSH USER GROUP — MEETING MINUTES, continued

transfers, greeting cards and much more. • It has a Snapshot gallery, Mail-Merge, and interfaces with iPhoto and iTunes.

#### 50/50 Drawing Winners:

- Jim Kimes and Judy Rankin– selected a prize from the table
- Sally Smyth and Shirley Jones won cash prizes of \$28 each
- Shelley Sizemore deferred to NC who selected the Apple Cap.

# Member Discussion:

Sally Smyth shared her computer art picture of a dog. She also told us about the Art Show at Rainbow Springs State Park on Oct. 31 and Nov. 1. She also announced that there is an art show on the 2nd Fri. of each month at Gallery East in Belleview. The big grand opening reception will be 2–8:30 PM, March 13th. All are invited!

In response to a question about the stability of Snow Leopard, Phil reported that Snow Leopard works well and he even had success in exporting bookmarks from one computer to another.

Alan Gold reminded the group that there is a program called "cocktail" (Free for Tiger, \$30.00 for Leopard) that will clean up your computer files.

**Attendance:** Thirty-three members and four guests were in attendance.

Meeting adjourned at 9:15 PM. Many thanks to members who stayed to move chairs and tables!

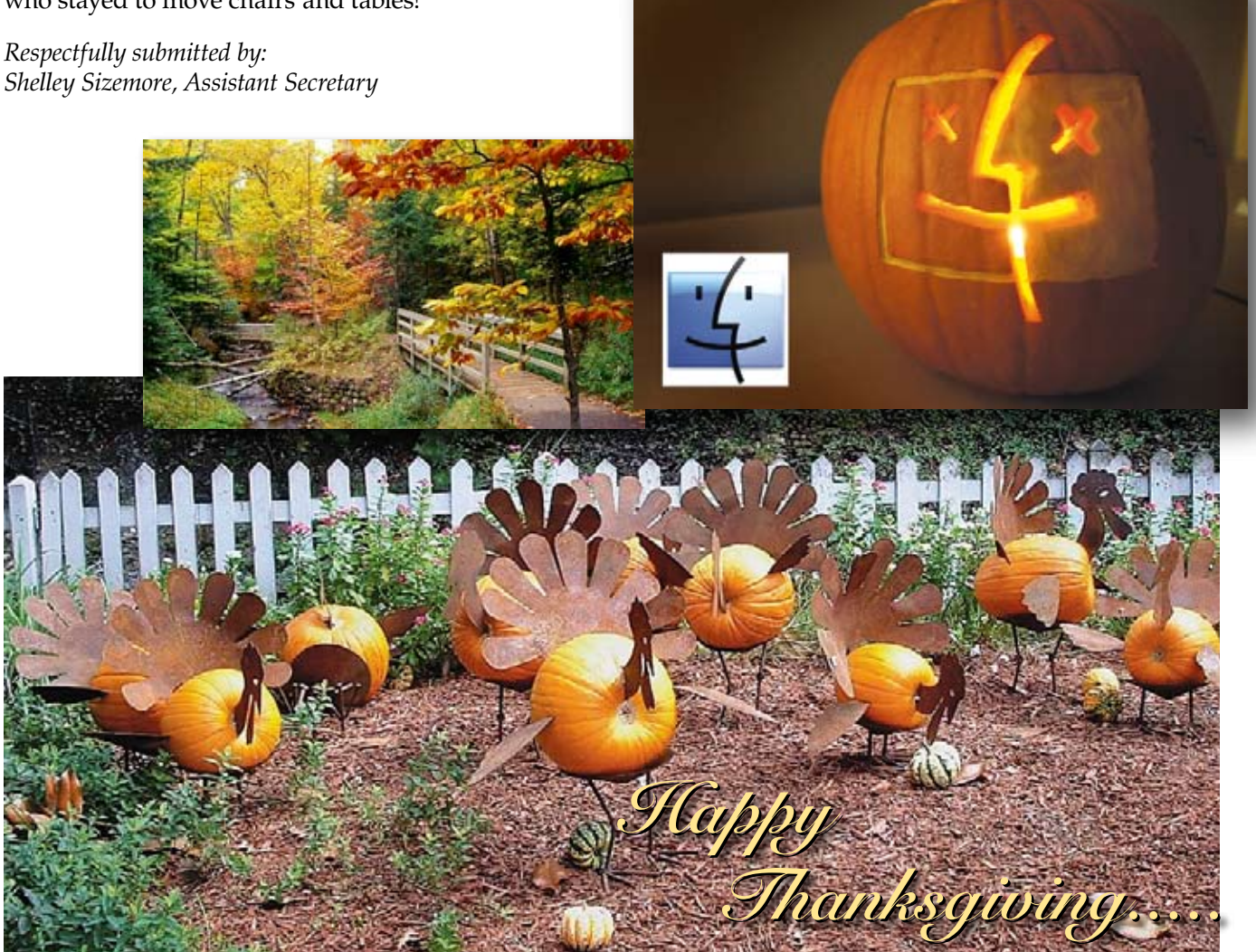

# OMUG TREASURER'S REPORT — OCTOBER 2009

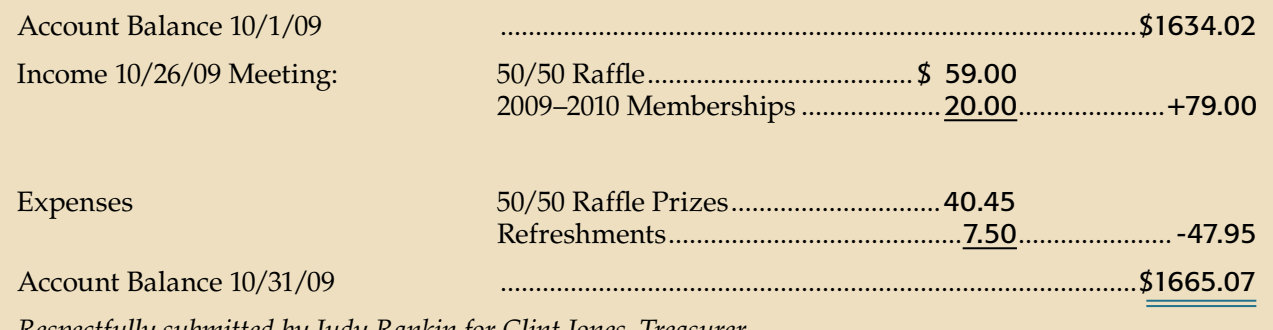

*Respectfully submitted by Judy Rankin for Clint Jones, Treasurer*

New member joined OMUG at the October meeting. Please welcome: Chuckie Delano Guests at the meeting: Jim Kines • Shirley Jones • Elaine Smith • Patricia Sullivan

# OMUG Meeting Information—

The Ocala Mac User Group meets on the 4th Monday of November at the following location in the Silver Springs area of Ocala:

# Family Wellness Center—

conference room 4817 NE 2nd Loop Ocala, FL 34470 624-2337

# [See www.ocalamug.org for a map to the location.](http://www.ocalamug.org)

# OMUG Board of Directors—

President– N.C. Sizemore [ncsizemore@gmail.com](http://www.ocalamug.org) • 291-8778 Vice- President– Philip Davis

[davistech@gmail.com](http://www.ocalamug.org) • 369-8432

Secretary– Angie Wood [angie711@aol.com](http://www.ocalamug.org) • unlisted

Treasurer– Clint Jones [jonesgins@aol.com](http://www.ocalamug.org) • 351-9236

Member-at-Large– Bob Docteur [docteurr@aol.com](http://www.ocalamug.org) • 624-0524

Member-at-Large– Judy Rankin [judyrankin@mac.com](http://www.ocalamug.org) • 821-2322

Member-at-Large– Al Sypher [aes@imageocala.com](http://www.ocalamug.org) • 237-9501

Past President, Ambassador– Tim Rankin [rank.tim@gmail.com](http://www.ocalamug.org) • 821-2322

# OMUG Assignments—

Assist. Secretaries - Sally Smyth, Shelley Sizemore Assist. Treasurer - Judy Rankin Fifty-Fifty Raffle - Earl Satterfield Membership – Judy Rankin [judyrankin@mac.com](http://www.ocalamug.org) • 821-2322 Newsletter – Al Sypher [aes@imageocala.com](http://www.ocalamug.org) • 237-9501 Refreshments – Shirley Steiner & Joan Espenship Sunshine Lady - Virginia Baldwin [vbaldwin@atlantic.net](http://www.ocalamug.org) • 629-6308 Webmaster - Philip Davis

[ocalamug@gmail.com](http://www.ocalamug.org) • 369-8432

# THOUGHT FOR THE DAY

"We don't get a chance to do that many things, and every one should be really excellent. Because this is our life....... **Example 2** And we've all chosen to do this

with our lives. So it better be damn good. It better be worth it."

— Steve Jobs—

# Mac Users Helping Mac Users—

OMUG volunteers will try to help you with your computer and software problems. Please add your name to this list if you are willing to share your expertise with other OMUG members. General Mac Problems – Tim Rankin [rank.tim@gmail.com](http://www.ocalamug.org) • 821-2201 Print Shop or Print Explosion – Judy Rankin [judyrankin@mac.com](http://www.ocalamug.org) • 821-2322 AppleWorks or MS Word – Curtiss Besley [cbesley@mac.com](http://www.ocalamug.org) • 266-6760 General Mac Problems; Web Design Philip Davis [davistech@gmail.com](http://www.ocalamug.org) • 369-8432

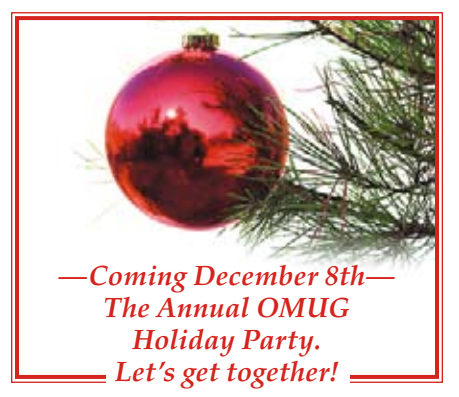

Reminder: the November Meeting of OMUG is scheduled for the 23rd at the Family Wellness Center with a 7:15 PM start time!\*

\*December Meeting/Party, Tuesday, the 8th @ 7:00 PM at our new St. George's Anglican Church Parish Hall location